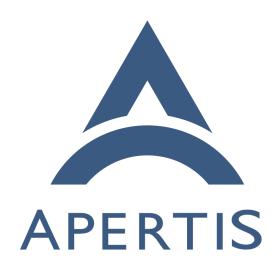

Applying Licensing

## <sub>1</sub> Contents

| 2 | Licensing of code                     | 2 |
|---|---------------------------------------|---|
| 3 | Distribute the license file           | 3 |
| 4 | Add license headers to each file      | 4 |
| 5 | Add a new code file to a project      | 5 |
| 6 | Make changes to an existing code file | 6 |
| 7 | License for images                    | 6 |
| 8 | Add the license to the metadata       | 6 |
|   |                                       |   |

- <sup>9</sup> Apertis code, including build scripts, helpers and recipes, is primarily licensed under the Mozilla Public License Version 2.0<sup>1</sup>. Images (such as icons) and documentation in Apertis are licensed under the Creative Commons Attribution-ShareAlike 4.0 International<sup>2</sup> (CC BY-SA 4.0) license.
- Apertis also makes use of other projects which may have other licenses, such as the GPL and LGPL<sup>3</sup>. For example, this includes projects such as the Linux kernel, WebKit and GLib.
- You can find more information about the licensing for each component in the COPYING files in each components repository.
- When you contribute to any Apertis code repository, you are agreeing to license your work under the same license as the rest of the code in the repository.
- If you are contributing software components to Apertis, these should be licensed under a suitable open source license<sup>4</sup>. The preferred license for Apertis is the
- $^{22}$  MPL 2.0, unless there's a good reason for it to be licensed differently.
- When building an application on top of Apertis (and do not intend to contribute
- 24 it back to the Apertis project) you can choose any license that you wish for
- your application. However, care should be taken to ensure that your license
- 26 is compatible with any libraries that you may use provided by the Apertis 27 platform.
- You must ensure that you comply with all licensing terms when you use or modify Apertis.

## Licensing of code

- There are two parts to licensing a project:
  - distribute the license text
  - include license headers in each file

<sup>&</sup>lt;sup>1</sup>https://www.mozilla.org/en-US/MPL/2.0/

<sup>&</sup>lt;sup>2</sup>https://creativecommons.org/licenses/by-sa/4.0/

<sup>&</sup>lt;sup>3</sup>https://www.gnu.org/licenses/licenses.html

<sup>&</sup>lt;sup>4</sup>https://www.apertis.org/policies/license-expectations/

#### Distribute the license file

- The license text is normally distributed in the COPYING.MPL OR COPYING file which
- lives in the top directory in the git repository for the project. This file will
- contain the full license text, as provided by Mozilla<sup>5</sup>, without any modifications 37
- or changes. For example, see the newport COPYING file<sup>6</sup>.
- While COPYING is a more common filename to use, COPYING.MPL accounts for the
- case where there may be files in the project under a different license which would
- require multiple COPYING.\* files to be included. This case is most common with
- applications which may include content such as logos, images and documentation
- under different licenses.
- Apertis performs license scanning<sup>7</sup> as part of it's continuous integration process
- to help ensure that the licensing of it's packages are correct.
- Distributing portions under different licenses It is very common to see
- only one copying file in a project which contains only a single license text, and
- it is also common to see the images and documentation shipped either under a
- license which is best suited for code (that is to say, impossible for images and
- documentation to comply with) or without proper licensing.
- Licensing all parts of your project appropriately is not complicated and we
- highly recommend that you do so. Your typical directory structure should look 52
- something like:
- project>

55

- **↓**COPYING LCOPYING.MPI
- The COPYING file should contain information about all parts of the project. For 57
- example, it could look like: 58
- cproject> is an Apertis project and follows the licensing guidelines as
- specified at https://www.apertis.org/designs/license-applying/". 60
- Code 62

- All code in this project is licensed under the Mozilla Public License Version
- 2.0. See COPYING.MPL for the full license text.
- 67 Images

66

- All icons and other images in this project are licensed under CC BY-SA 4.0
- International. For information about this license, see
- https://creativecommons.org/licenses/by-sa/4.0/

 $<sup>^5</sup>$ https://www.mozilla.org/media/MPL/2.0/index.815ca599c9df.txt

<sup>&</sup>lt;sup>6</sup>https://gitlab.apertis.org/pkg/newport/blob/apertis/v2019/COPYING

<sup>&</sup>lt;sup>7</sup>https://www.apertis.org/architecture/application/license-scanning/

```
72
73 Documentation
74 -----
75 All documentation in this project is licensed under CC BY-SA 4.0 International.
76 For information about the license, see
77 https://creativecommons.org/licenses/by-sa/4.0/
```

- Your COPYING.MPL should contain the full license text for the Mozilla Public License Version 2.0. You may also need to have other license-specific COPYING files, depending on your project.
- In this case, we include a COPYING.MPL to comply with the MPL 2.0 as it requires the full license text to be included in your project, but we do not have a COPYING.CC-BY-SA because the CC BY-SA 4.0 license does not require the license text to be distributed (but you may include it if you wish to do so).

### 85 Add license headers to each file

It is good practice to include a license header to the top of a code file. It is a comment that typically consists of a copyright notice, the SPDX license identifier and a license blurb which is provided with the license. The license header for a specific file must contain only copyright holders of content which is in that file. This means that the license header in each of your project files are likely to list different copyright holders.

The copyright notice will normally contain <code>copyright</code> © followed by the copyright years and the copyright holder. It is recommended that you also include a contact email address for the copyright holder, although this is optional.

If you are employed to contribute to Apertis, the copyright holder may be either you or your employer. We recommend that you check with your employer before you contribute as it may not be possible to completely remove any mistakes as the code is publicly available and archived.

99 This is what a typical MPL license header looks like:

```
100  /*
101  * Copyright © 2015, 2016 Anita Developer <a.developer@example.com>
102  *
103  * SPDX-License-Identifier: MPL-2.0
104  * This Source Code Form is subject to the terms of the Mozilla Public
105  * License, v. 2.0. If a copy of the MPL was not distributed with this
106  * file, You can obtain one at http://mozilla.org/MPL/2.0/.
107  */
```

For additional guidance on how license headers work, please read the GNU license guidance<sup>8</sup>. The theory of using the MPL license headers is the same as

 $<sup>^8 \</sup>rm https://www.gnu.org/licenses/gpl-howto.html$ 

for the GPL, but do keep in mind that the GPL/GNU licenses have different content from the MPL license.

Copyright notice date range The copyright notice should always correspond to the year that the work was done in.

#### For example,

115

116

118

120

- work done in 2015, should have © 2015
- work done in 2016 should have © 2016
  - files which had work done in 2015 and 2016 should have © 2015-2016
  - files which had work done in 2014 and 2016 should have © 2014, 2016
  - files which had work done in 2013, 2015 and 2016 should have  $\circ$  2013, 2015–2016

#### Your copyright notice should normally look something like:

```
122 Copyright © 2016 Anita Developer <a.developer@example.com>
```

- For documentation written in Mallard, you should use the <credit>, <name>, <nemail> and <years> tags which will generate the correct copyright notice automatically.
- The copyright holder will normally be you or, if you make the contribution as part of paid work, then your employer. If you are unsure about this, you should check what your employment contract states on the matter or seek further legal advice.
- You must not amend copyright notices which are inserted by other people without their explicit permission which must be recorded appropriately.
- Apart from the license header, you should also include the vim modeline at the top of the file<sup>9</sup> to help enforce consistent coding style.

## 134 Add a new code file to a project

- Each code file in all Apertis repositories must contain the license header. This license header must be added in the commit when the file is first added to the project and will typically contain your copyright notice.
- Always double check the project license before adding a license header: not all projects are licensed under the MPL! You can find the project license in the copying or copying.\* files. This is most likely to be the case for repositories which are upstream projects that have Apertis specific customisations applied to them. If unsure, do ask the project maintainer for help. You can find the list of maintainers in the .doap file in the project git repository.

<sup>&</sup>lt;sup>9</sup>https://www.apertis.org/policies/coding\_conventions/#code-formatting

## Make changes to an existing code file

When you make a copyrightable change to a file in an existing project, you will need to add your copyright notice to the existing copyright header, but make sure that you do not amend or change the license notice in any way! Add your 147 notice below the existing copyright notices, but above the license notice.

For example, if your copyright notice was Copyright © 2016 Andrew Contributor 149 <a.contributor@example.com> then the resulting copyright header would look like: 150

```
151
     * Copyright © 2015, 2016 Anita Developer <a.developer@example.com>
152
     * Copyright © 2016 Andrew Contributor <a.contributor@example.com>
153
154
     * SPDX-License-Identifier: MPL-2.0
155
     * This Source Code Form is subject to the terms of the Mozilla Public
156
     * License, v. 2.0. If a copy of the MPL was not distributed with this
157
     * file, You can obtain one at http://mozilla.org/MPL/2.0/.
158
159
```

# License for images

162

163 164

165

166

174

As with code, there are two parts to licensing your images: 161

- include mention of the image licensing in the COPYING (recommended) or README file as covered in Distributing portions under different
- add the license to the image metadata in case it becomes separated from the repository

#### Add the license to the metadata 167

You can use exiv2, which is a command-line tool, to write Exif metadata into 168 the file. exiv2 should be available through your Linux distribution or you can download<sup>10</sup> it for Linux or Windows from its website. 170

For example, if your copyright notice is @ 2016 Alice Artist <a.artist@example.com> 171 then this command will add it to the Exif. Image. Copyright key:

exiv2 -v -M"set Exif.Image.Copyright Copyright © 2016 Alice Artist <a.artist@example.com>. This work is license 173 ShareAlike 4.0 International License. To view a copy of this license, visit http://creativecommons.org/licenses

Replace the copyright notice with your own and replace <path to your image> 176 with the path to the image which you want to update.

You can now check the copyright notice with: 178

exiv2 <path to your image> 179

 $<sup>^{10} \</sup>rm http://www.exiv2.org/download.html$ 

# 180 Which will output something that looks like:

```
: apertis-icon.png
    File name
    File size
                    : 1228 Bytes
182
183
    MIME type
                    : image/png
                  : 36 x 36
    Image size
    Thumbnail
                   : None
185
                  : Copyright © 2016 Alice Artist <a.artist@example.com>. This wor
    Copyright
    k is licensed under the Creative Commons Attribution-ShareAlike 4.0 Internationa
187
   l License. To view a copy of this license, visit <nowiki>http://creativecommons.org/lice</nowiki>
189
   nses/by-sa/4.0/ or send a letter to Creative Commons, PO Box 1866, Mountain View
    , CA 94042, USA.
190
    Exif comment
191
```

There may be some other tags present in the output.